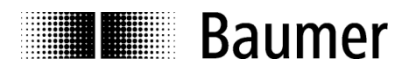

# **Manual Cable transducer GCA3/5/8/12/20 with CANopen Inclinometer Integrated (option)**

GCA3/5 Firmware Version 3.81 GCA8/12/20 Firmware Version 3.01

**Baumer** – Sensor Systems s.r.l. Via Caduti del lavoro 9 25032 Chiari (Bs)

Phone +39 030 7000916 04.18 info.bsit@baumer.com Subject to modification in technic and design. www.sensorsystems.it **E**rrors and omissions excepted

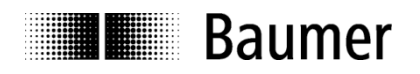

# **Contents**

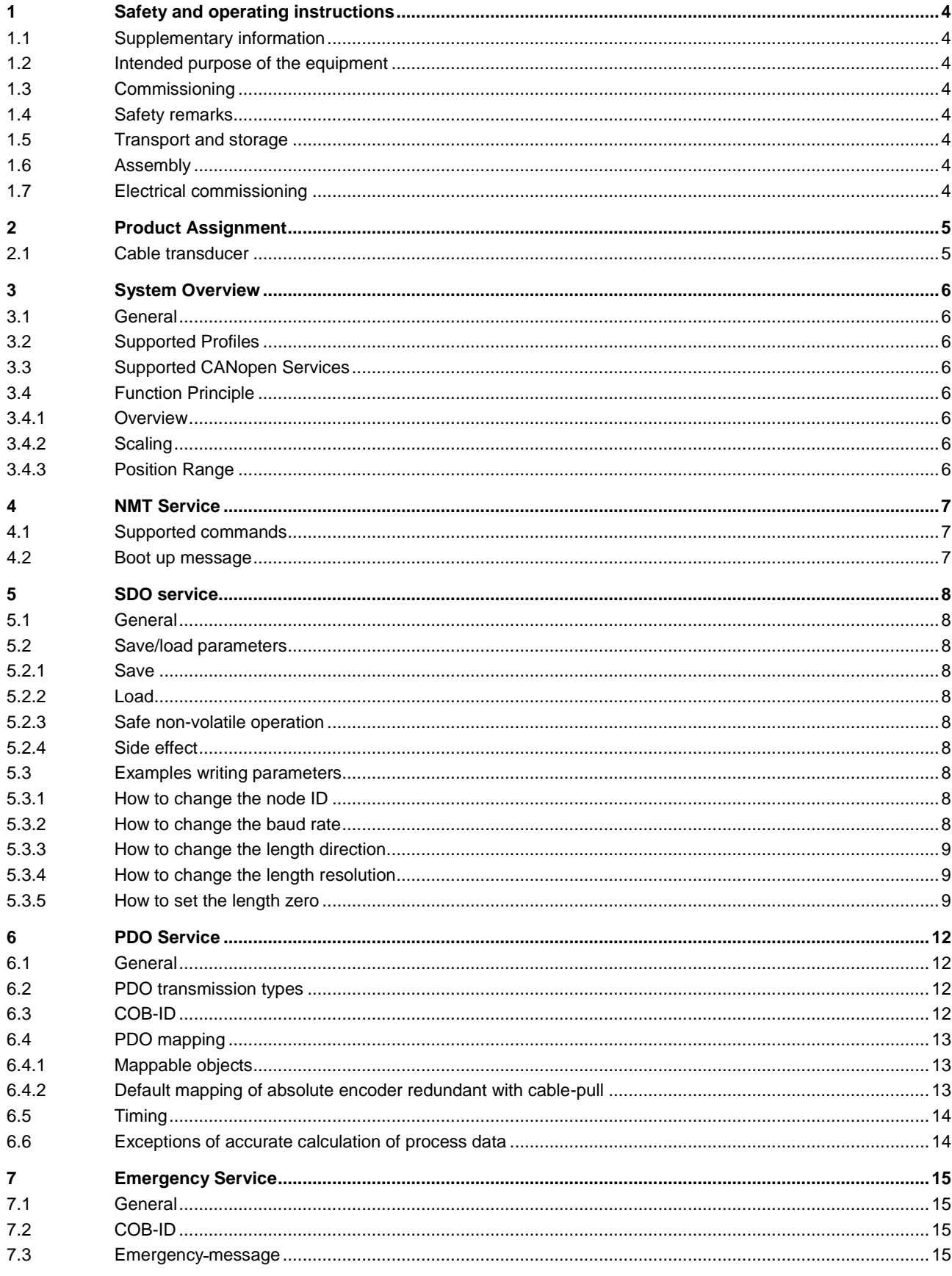

# Passion for Sensors

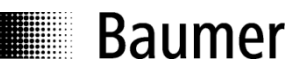

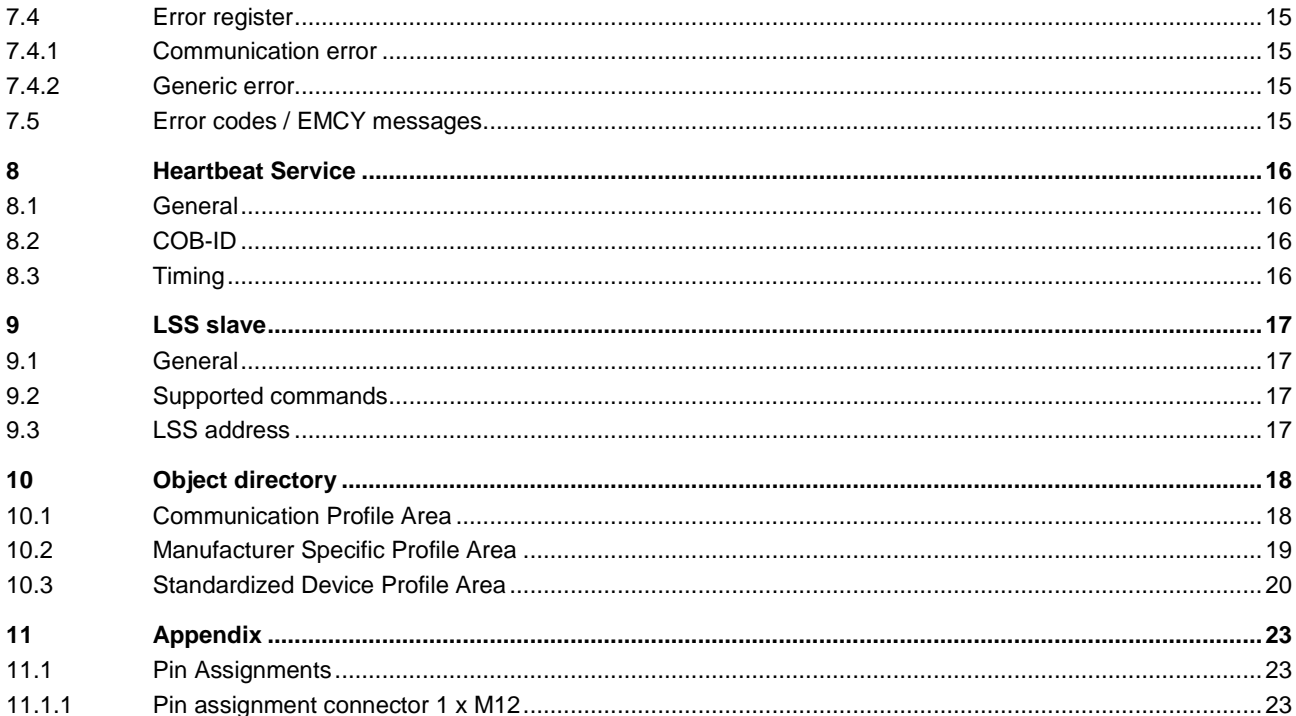

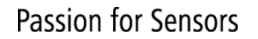

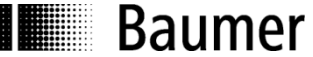

# <span id="page-3-0"></span>**1 Safety and operating instructions**

#### <span id="page-3-1"></span>**1.1 Supplementary information**

- This manual is intended as a supplement to already existing documentation (catalogues, data sheets and assembly instructions).
- The manual must be read without fail before initial commissioning of the equipment.

#### <span id="page-3-2"></span>**1.2 Intended purpose of the equipment**

- The cable transducer is a precision measuring device that is used to record linear positions and speeds. It provides measuring values as electronic output signals for the subsequently connected device. It must not be used for any other purpose.
- Unless this product is specially labeled, it may not be used for operation in potentially explosive environments. Make sure by appropriate safety measures, that in case of error or failure of the cable transducer, no danger to persons or damage to the system or operating facilities occurs.

#### <span id="page-3-3"></span>**1.3 Commissioning**

- I Installation and assembly of this product may be performed only by a person qualified in electronics and precision mechanics.
- Consider also the operation manual of the machine manufacturer.

#### <span id="page-3-4"></span>**1.4 Safety remarks**

- Prior to commissioning the equipment, check all electrical connections.
- If installation, electrical connection or any other work performed at the cable transducer or at the equipment is not correctly executed, this can result in a malfunction or failure of the cable transducer.
- Steps must be taken to exclude any risk of personal injury, damage to the plant or to the operating equipment as a result of encoder failure or malfunction by providing suitable safety precautions.
- cable transducers must not be operated outside the specified limited values (see detailed product documentation).

<span id="page-3-5"></span>*Failure to comply with the safety remarks can result in malfunctions, personal injury or damage to property.*

#### **1.5 Transport and storage**

- Only ever transport or store cable transducers in their original packaging.
- Never drop cable transducers or expose them to major vibrations.

#### <span id="page-3-6"></span>**1.6 Assembly**

- Avoid impacts or shocks on the housing.
- Avoid any twist or torsion on the housing.
- Do not open the cable transducer or make any mechanical changes to it.

*The shaft, ball bearings or electronic components can be damaged. In this case, safe and reliable operation cannot be guaranteed.*

#### <span id="page-3-7"></span>**1.7 Electrical commissioning**

- Do not modify the cable transducer electrically and remove power supply while connecting it electrically.
- The electrical connection must not be attached or removed under power supply.
- Ensure that the entire plant is installed in line with EMC requirements. The installation environment and wiring affect the electromagnetic compatibility of the cable transducer. Install the cable transducer and supply cables separately or at a long distance from cables with high interference emissions (frequency converters, contactors etc.)
- Where working with consumers which have high interference emissions, make available a separate power supply for the cable transducer.
- Unused outputs must not be connected.

*Failure to observe these instructions can result in malfunctions, material damage or personal injury.*

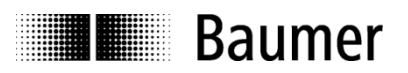

# <span id="page-4-0"></span>**2 Product Assignment**

# <span id="page-4-1"></span>**2.1 Cable transducer**

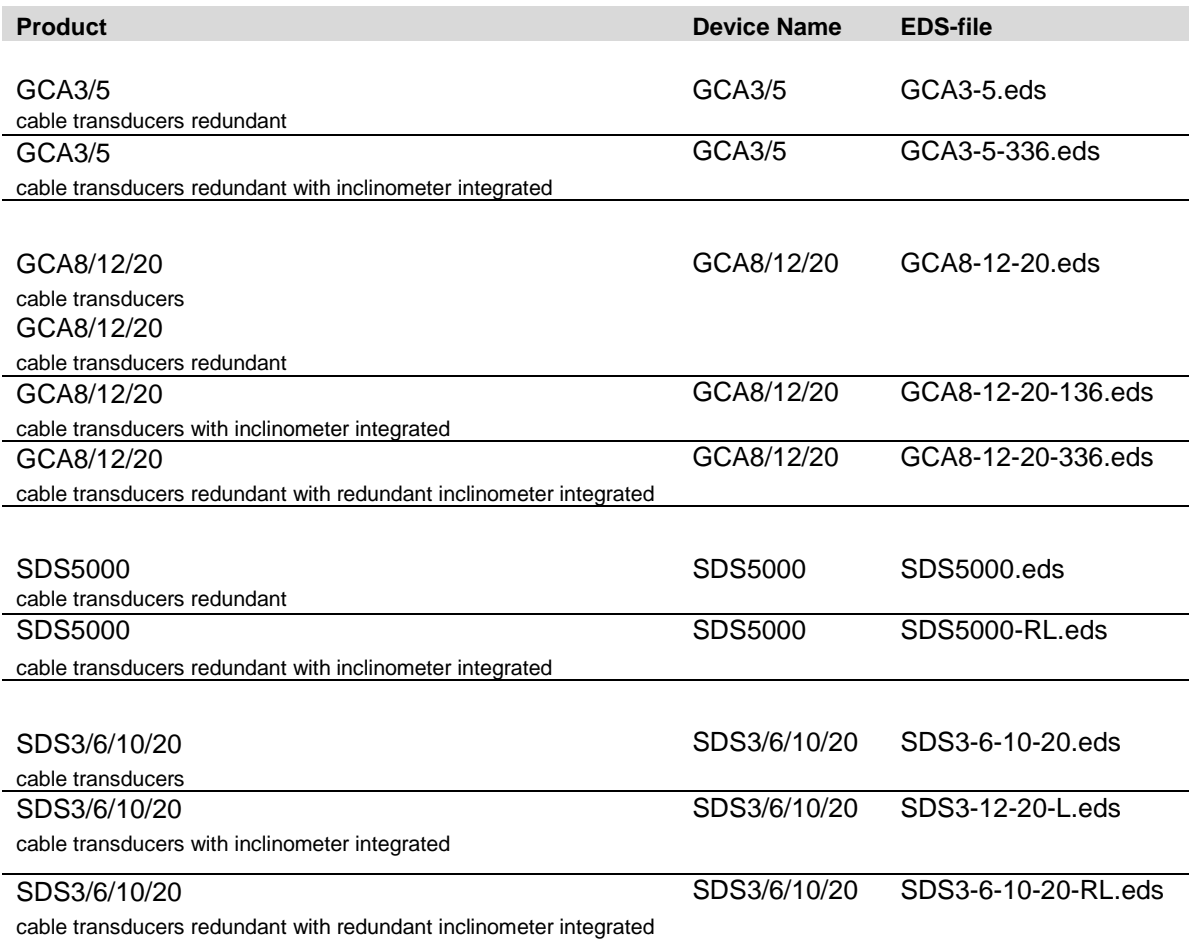

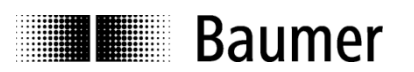

# <span id="page-5-0"></span>**3 System Overview**

### <span id="page-5-1"></span>**3.1 General**

The cable transducer is a linear measuring system with a CANopen interface. It supports scaling and presetting. In consideration of "CAN in Automation" (CiA) Profile 406 for Encoders, it's an absolute linear encoder - Class C2 (exception diagnostic part). It has also the possibility to implement inclination sensors, in according to CiA) Profile 410 for Inclinometers.

### <span id="page-5-2"></span>**3.2 Supported Profiles**

Following CANopen profiles are supported:

- CiA 301 / Version 4.1 (Communication)
- CiA 305 / Version 1.0 (LSS)
- CiA 406 / Version 3.2 (Encoder Profile)
	- o Absolute encoder redundant with cable-pull: Absolute linear encoder
- CiA 410 / Version 1.0 (Inclinometer Profile)

# <span id="page-5-3"></span>**3.3 Supported CANopen Services**

Following CANopen services are supported:

- 1 Network Management (according to CiA 301)
- 1 SDO Server (according to CiA 301)
- 2 TPDOs (according to CiA 301/CiA 406/ CiA 410)
- 1 Emergency Producer (according to CiA 301/CiA 406/ CiA 410)
- 1 Heartbeat Producer (according to CiA 301)

#### <span id="page-5-4"></span>**3.4 Function Principle**

#### <span id="page-5-5"></span>**3.4.1 Overview**

Figure 1: Function principle overview

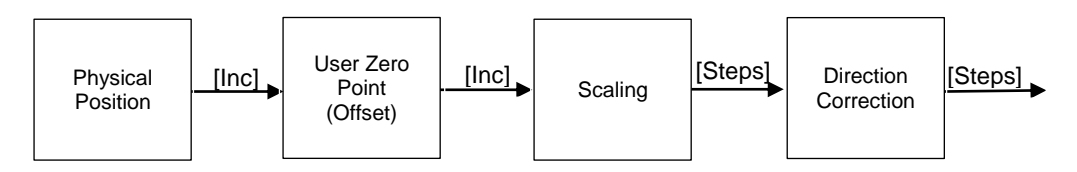

#### <span id="page-5-6"></span>**3.4.2 Scaling**

The step size for all position objects can be adapted in the object 0x6005. The basic unit is nanometer Example 1: A position step setting of 1'000'000 nm/step means that the position output unit is 1mm.

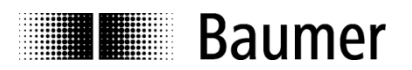

# <span id="page-6-0"></span>**4 NMT Service**

#### <span id="page-6-1"></span>**4.1 Supported commands**

Following NMT commands are supported:

- **NMT Start**
- NMT Preoperational
- NMT Stop
- **NMT** Reset
- **NMT Communication Reset**

<span id="page-6-2"></span>There is no difference between NMT Reset and NMT Communication Reset

### **4.2 Boot up message**

Send NMT message to initialize the device

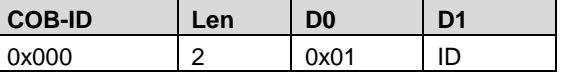

Note: ID can be 0 for broadcast initialization

After a power-on or NMT reset, the device will send a Boot up message.

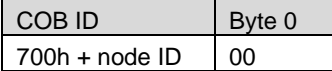

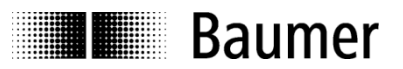

# <span id="page-7-0"></span>**5 SDO service**

#### <span id="page-7-1"></span>**5.1 General**

<span id="page-7-2"></span>The device supports 1 SDO server (Expedited read/write, segmented read)

#### **5.2 Save/load parameters**

The device supports saving parameters to a non-volatile memory.

#### <span id="page-7-3"></span>**5.2.1 Save**

Writing "save" to 0x1010-x saves the corresponding objects to the non-volatile memory. After a reset or power-on, the parameters are loaded from the non-volatile memory. The SDO request to 1010h-x is answered after saving.

#### <span id="page-7-4"></span>**5.2.2 Load**

Writing "load" to 1011h-x restores the corresponding objects. The parameters are restored after a reset or power-on.

#### <span id="page-7-5"></span>**5.2.3 Safe non-volatile operation**

To ensure safe non-volatile operation, the time between access object 1010h-x or 1011h-x and a reset or power-on has to be at least 600 ms.

#### <span id="page-7-6"></span>**5.2.4 Side effect**

Save/Load operations interrupt the updating of position.

#### <span id="page-7-7"></span>**5.3 Examples writing parameters**

#### <span id="page-7-8"></span>**5.3.1 How to save data**

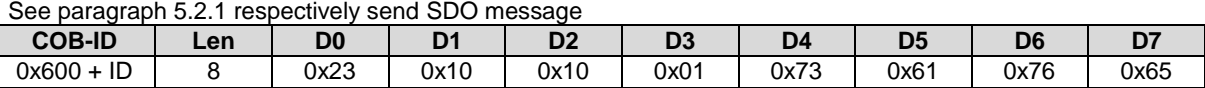

#### **5.3.2 How to change the node ID**

Send the SDO message

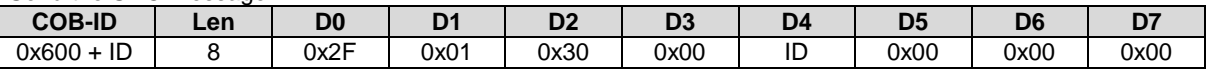

Note: values below 1 or above 127 are not accepted and the existing setting remains valid. After setting the new entries a SAVE command (see par. "How to save data") followed by a turnoff and on.

#### <span id="page-7-9"></span>**5.3.3 How to change the baud rate**

Send the SDO message

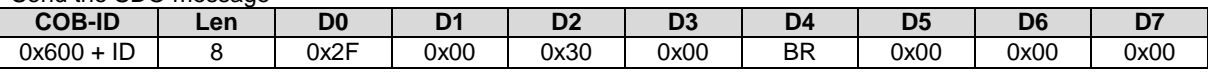

Note: Values above 7 are not accepted and the existing setting remains valid. After setting the new entries a SAVE command (see par. "How to save data") followed by a turnoff and on.

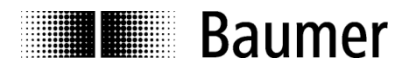

#### <span id="page-8-0"></span>**5.3.4 How to change the length direction**

There are 2 ways for changing direction.

#### **5.3.4.1 reverse both channels simultaneously**

send the SDO message.

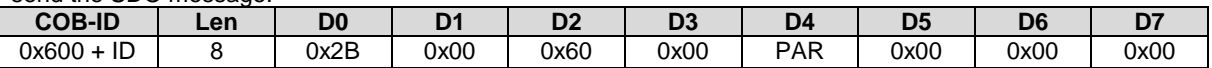

where PAR is the parameter setting as follow

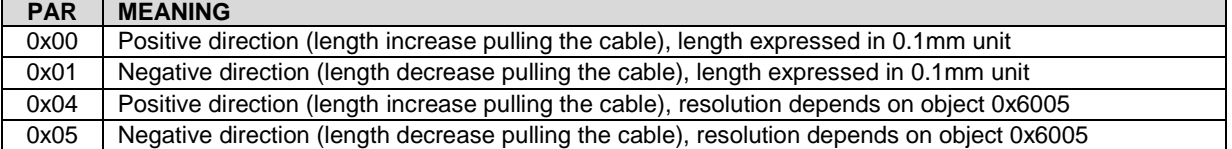

#### **5.3.4.2 reverse both channels individually**

send the SDO message for channel 1

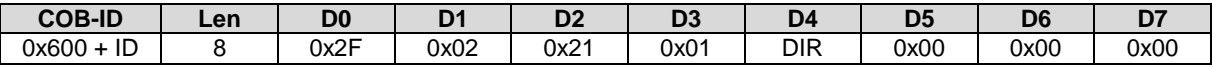

send the SDO message for channel  $2<sup>1</sup>$ 

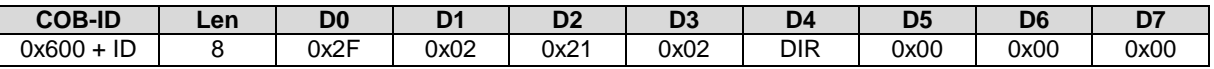

where DIR is the direction:  $0 =$  positive,  $1 =$  negative

Note1: if at least one of the two channels has the positive direction, the object 6000 specifies a positive direction. Note2: after setting the new entries a SAVE command (see par. "How to save datas") followed by a turnoff and on.

#### <span id="page-8-1"></span>**5.3.5 How to change the length resolution**

Set the parameters as explained in previous paragraph, then send the SDO message

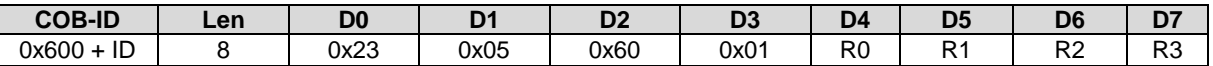

where R0...R3 represents the unit of measure of the output length, expressed in nm (nanometer).

For example, to obtain a resolution of 1mm:

 $R0 = 0x40$ ,  $R1 = 0x42$ ,  $R2 = 0x0F$ ,  $R3 = 0x00$ 

It means  $R = 0x000F4240$  (1000000 decimal) = 1000000nm = 1mm.

Note: after setting the new entries a SAVE command (see par. "How to save data") followed by a turnoff and on.

#### <span id="page-8-2"></span>**5.3.6 How to set the length zero**

Send the SDO message to set the zero of channel 1

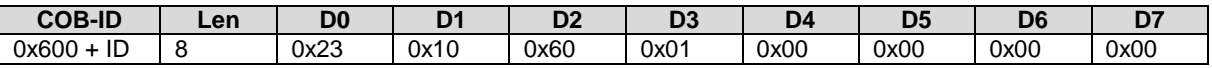

Send the SDO message to set the zero of channel 2

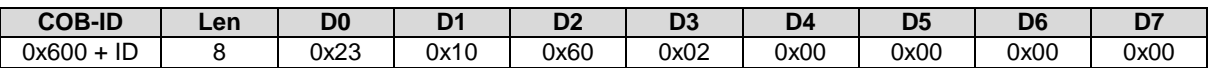

Note: after setting the new entries a SAVE command (see paragraph 5.2 Save/load) followed by a turnoff and on.

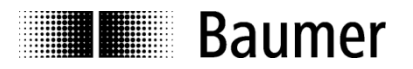

#### **5.3.7 How to change the Angle resolution**

This object shall indicate the resolution of the Slope long16 (object 6810h/7010h) based on 0,001°.

This resolution is also valid for the 32-bit value objects (6910h and 7110h). In case of low resolution, the value is 10d. In case of high resolution the value is 1d. The following table describes all possible resolutions:

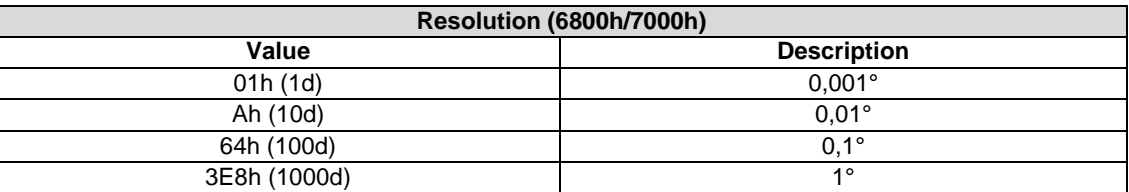

#### **5.3.8 Operating Parameters (6811h/6911h/7011h/7111h)**

The above mentioned operating parameter influences the output inclination in the following manner: Bit Mask:

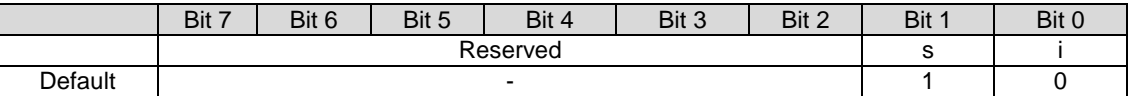

 $i =$  Inversion (0 = Do not enable inversion; 1 = Enable inversion)

 $s =$  Scaling (0 = Do not enable scaling; 1 = Enable scaling)

Scaling means that the following equation is applied:

Inclination =  $A + B + C$ 

where

A is a physically measured angle;

B is a differential slope offset;

C is a slope offset.

The operating parameters are applied for the according slope (i.e. 6811h operating parameter influences 6810h slope).

The 16bit and 32bit values are hardwired internally (i.e. changing the operating parameter at 6811h changes the operating parameter at 6911h)

#### **5.3.9 Offset parameters and calculation**

This object shall indicate the application offset of the longitudinal axis. The value shall be given in angular degrees with the resolution given in object 6000h. The following formula applied: Slope offset  $= A - B - C$ 

where

A is a slope preset value at tacc;

B is a slope physical measured at tacc;

C is a differential slope offset and  $t_{\text{acc}}$  = time when accessing object a preset object

The 16bit and 32bit values are hardwired internally (i.e. changing the differential offset at 6814h changes the differential offset at 6914h)

i.e: Send the SDO message to set the zero of both angles:

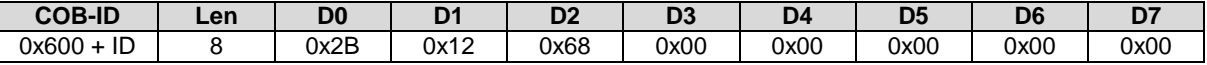

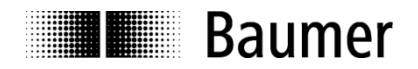

### **5.3.10 Digital Filter Configuration (2603h)**

The digital filter's cut-off frequency can be adjusted through this object. The IIR coefficient is expressed in % (lower values->more filtering).

An example table is the following:

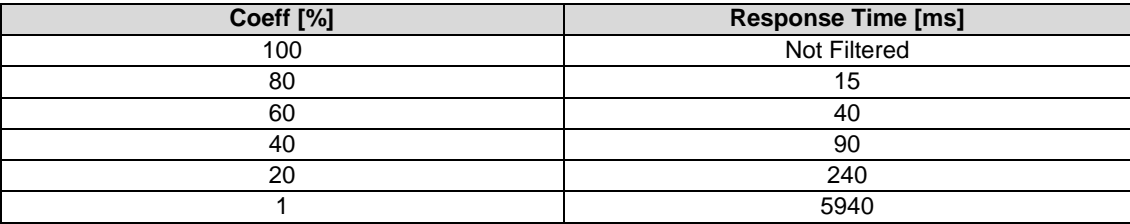

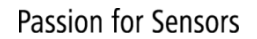

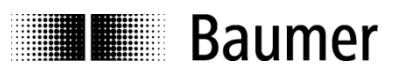

# <span id="page-11-0"></span>**6 PDO Service**

#### <span id="page-11-1"></span>**6.1 General**

<span id="page-11-2"></span>The device supports TPDO1 and TPDO2. PDOs are only transmitted in NMT operational mode.

#### **6.2 PDO transmission types**

The following transmission types are supported (object 180x-2):

- Synchronous transmission (1-240)
- Asynchronous transmission (255)
- Manufacturer transmission (254)

Both PDOs support all transmission types.

Transmission type 255 and 254: The PDO is transmitted timer driven. The time interval between 2 PDOs can be adapted in the object 180xh-5

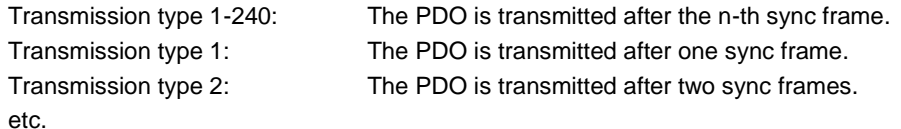

### <span id="page-11-3"></span>**6.3 COB-ID**

The COB-ID for both PDOs is changeable (in Object 180xh-1) The format of the TPDO is:

#### *TPDO1*

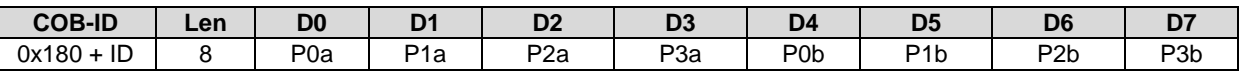

where P is the actual position value in 0.1mm or other scale (depending on the resolution settings) and the suffixes 'a' and 'b<sup>1</sup>' refers to channels 'a' and 'b<sup>1</sup>' respectively.

Interpretation example

Considering a resolution of 0.1mm:

 $P0 = 0x10$ ,  $P1 = 0x27$ ,  $P2 = P3 = 0$ 

It means  $P = 0x00002710(10000 \text{ decimal}) = 1000 \text{mm}$ 

The channel 'b' is represented in a similar way (but typically in a reverse order so, in the zero position, channel 'b' is 4700mm and at FS his value is 0).

*TPDO2 (Enabled in case of Inclinometer)*

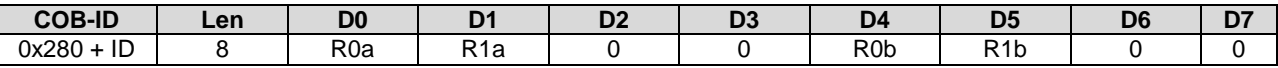

where R is the actual rotation value in degrees or tenths of degrees (depending on the resolution settings).

Interpretation example Considering a resolution of 0.1°:  $P0 = 0x84$ ,  $P1 = 0x03$ It means  $P = 0x00000384$  (900 decimal) = 90 $^{\circ}$ The channel 'b<sup>1</sup>' is represented in a similar way.

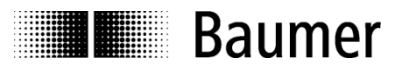

# <span id="page-12-0"></span>**6.4 PDO mapping**

The encoder supports dynamic mapping.

#### <span id="page-12-1"></span>**6.4.1 Mappable objects**

The following objects are mappable (see Object dictionary at Par.10 for further specifications):

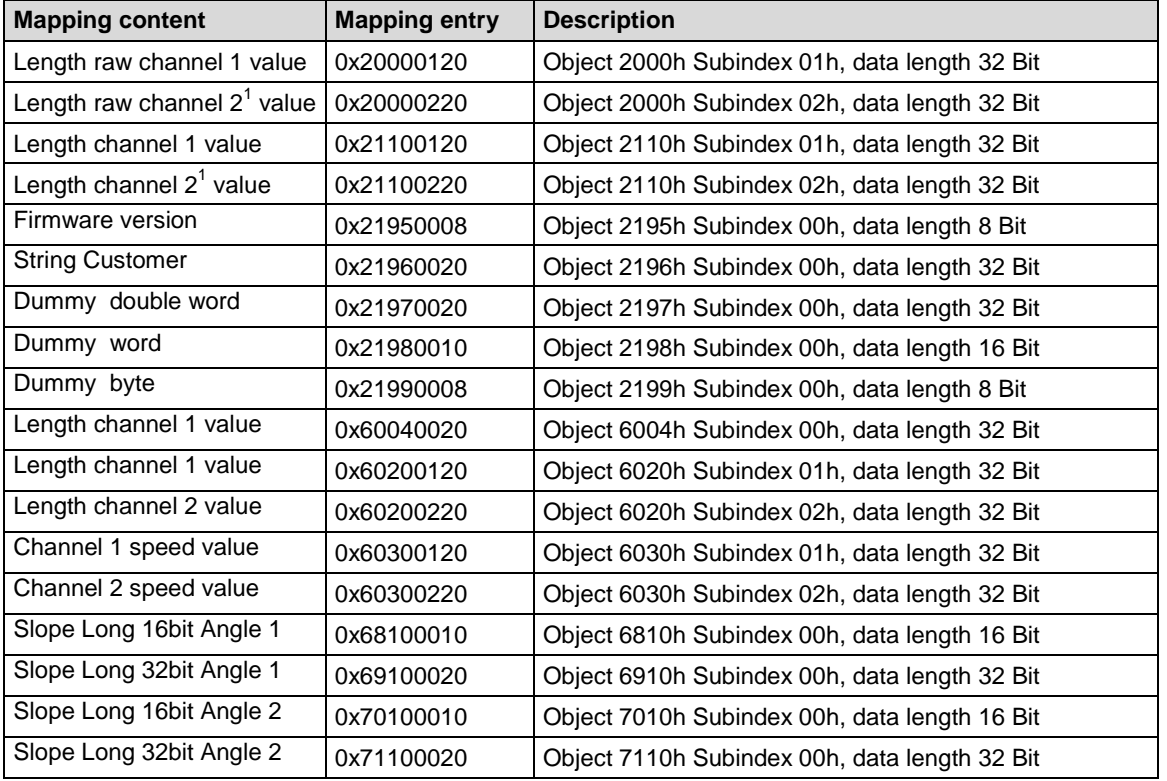

To change PDO mapping first disable the mapping by writing 0 to 0x1A0x-0. Write the desired mapping entry and enable the mapping again by writing the number of PDO contents to 0x1A0x-0.

#### <span id="page-12-2"></span>**6.4.2 Default mapping of absolute encoder redundant with cable-pull**

The mappings for both PDOs are the same. The position will be transmitted in byte 0..3.

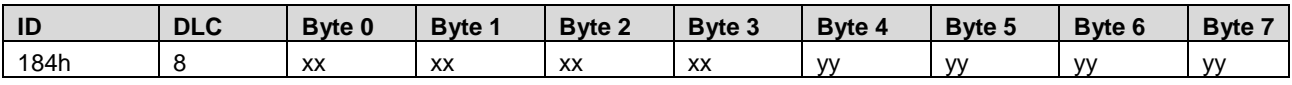

Byte 0..3: Length A (Object 6020h-1)

Byte 4..7: Length  $B^1$  (Object 6020h-2)

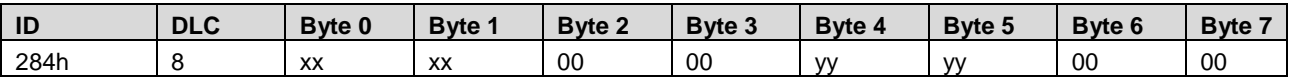

Byte 0..3: Angle A (Object 6910h-0) Byte 4..7: Angle  $\overline{\mathsf{B}}^1$  (Object 7110h-0)

<sup>1&</sup>lt;br><sup>1</sup> In case of redundant sensor

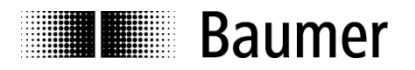

### <span id="page-13-0"></span>**6.5 Timing**

The minimal cycle time for TPDOs is 20 ms (100 ms to update the Data if the inclinometer is present)

#### <span id="page-13-1"></span>**6.6 Exceptions of accurate calculation of process data**

The following operations could interrupt the accurate calculation of process data such as position, speed, warnings and alarms:

- Non-volatile operations
- Changing the scaling parameters

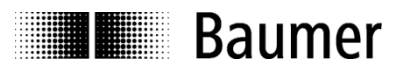

# <span id="page-14-0"></span>**7 Emergency Service**

### <span id="page-14-1"></span>**7.1 General**

If there is an error on the device, the device commits an emergency message and sets the corresponding bits in the error register (Object 1001h).

Error codes are accessible by the error field (object 1003h-x). A history of maximal 8 error codes is stored in the error field.

# <span id="page-14-2"></span>**7.2 COB-ID**

The COB-ID for the emergency message can be modified in object 1014h. Default Value: 80h + node ID

Changes will be applied immediately.

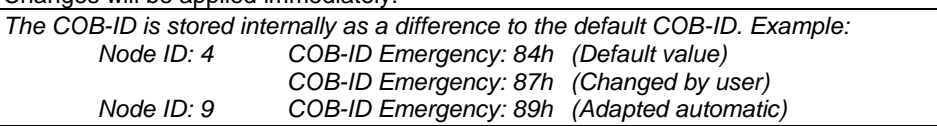

#### <span id="page-14-3"></span>**7.3 Emergency message**

The emergency message is transmitted if an error is indicated in the error register.

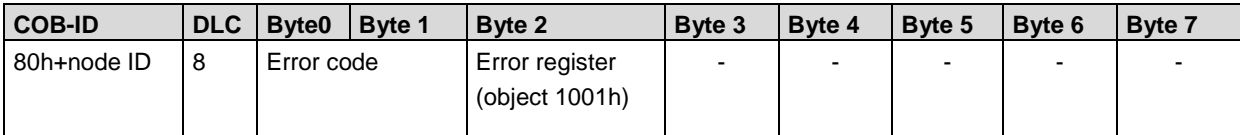

#### <span id="page-14-4"></span>**7.4 Error register**

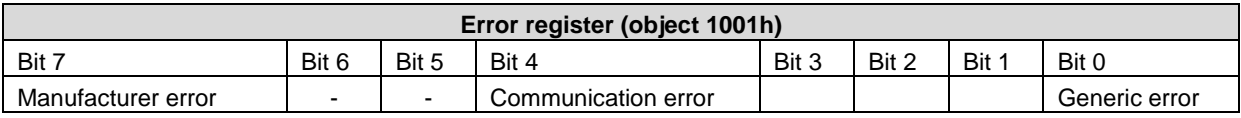

#### <span id="page-14-5"></span>**7.4.1 Communication error**

Communication errors are indicated if the internal CAN message buffers are overflowed or there are malformed CAN frames on the bus. After a communication error the device changes to pre-operational mode.

#### <span id="page-14-6"></span>**7.4.2 Generic error**

A generic error is indicated for all other errors. An encoder specific alarm or warning will also cause a generic error.

<span id="page-14-7"></span>After a generic error the device changes to pre-operational mode.

#### **7.5 Error codes / EMCY messages**

The following error codes are generated by the device:

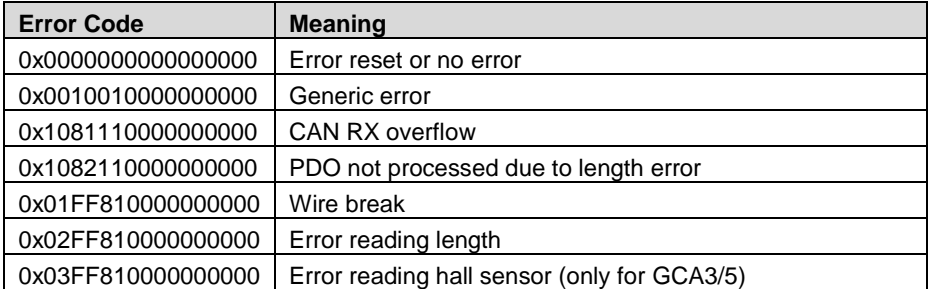

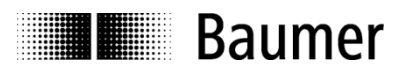

# <span id="page-15-0"></span>**8 Heartbeat Service**

#### <span id="page-15-1"></span>**8.1 General**

The device supports a heartbeat producer according CiA 305. Example for a heartbeat protocol:

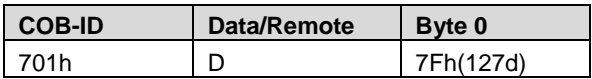

The heartbeat messages consist of the COB ID and one byte. In this byte, the NMT status is supplied.

- 
- 0: BootUp-Event<br>4: Stopped **Stopped**
- 5: Operational
- 127: Pre-operational

<span id="page-15-2"></span>In other words, the sensor is in the pre-operational mode (7Fh = 127).

# **8.2 COB-ID**

<span id="page-15-3"></span>The COB-ID for the heartbeat message is 700h + node ID.

### **8.3 Timing**

The minimal cycle time for heartbeat messages is 10 ms.

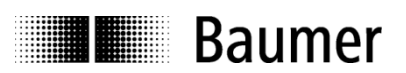

# <span id="page-16-0"></span>**9 LSS slave**

# <span id="page-16-1"></span>**9.1 General**

The baud rate and node ID can be configured by LSS (according to CiA 305). Another possibility to change the baud rate and node ID is to access to the objects 0x3000 and 0x3001 (see object directory). The LSS service is only available in NMT Stopped Mode.

# <span id="page-16-2"></span>**9.2 Supported commands**

- **Switch state global**
- **Switch state selective**
- Configure node ID protocol
- **•** Configure bit timing parameters
- **Store configuration**
- **Inquire identity serial number**
- **Inquire identity node ID**

# <span id="page-16-3"></span>**9.3 LSS address**

The needed value for LSS addressing as serial number is printed on a label on the encoder housing.

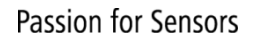

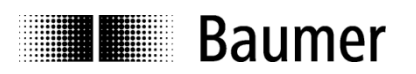

# <span id="page-17-0"></span>**10 Object directory**

The following tables provide a summary of all SDO objects supported by the encoder.

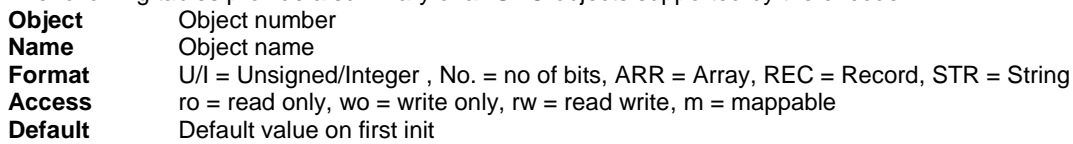

**Description** Additional information

# <span id="page-17-1"></span>**10.1 Communication Profile Area**

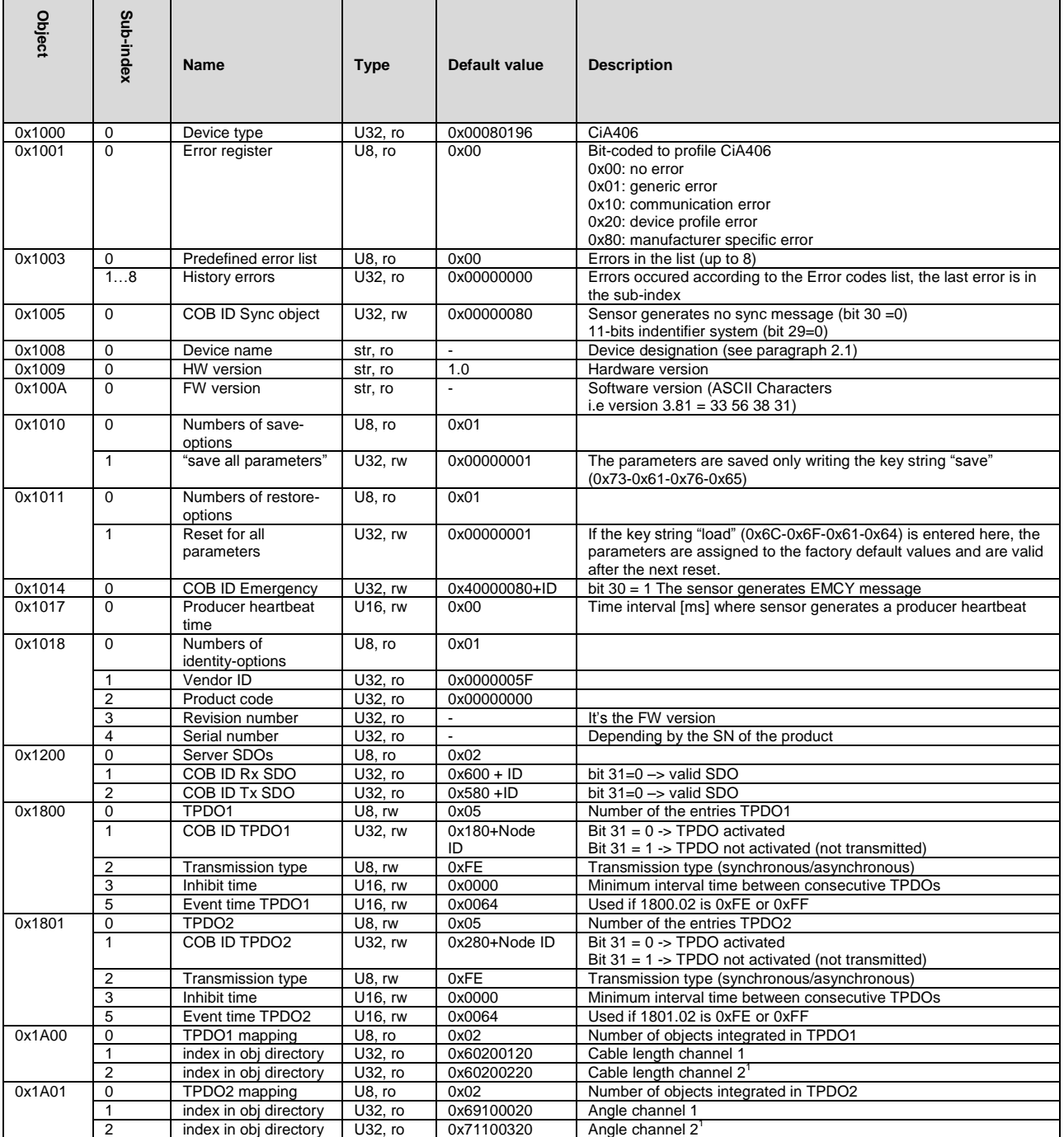

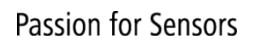

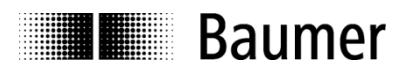

#### <span id="page-18-0"></span>**10.2 Manufacturer Specific Profile Area**

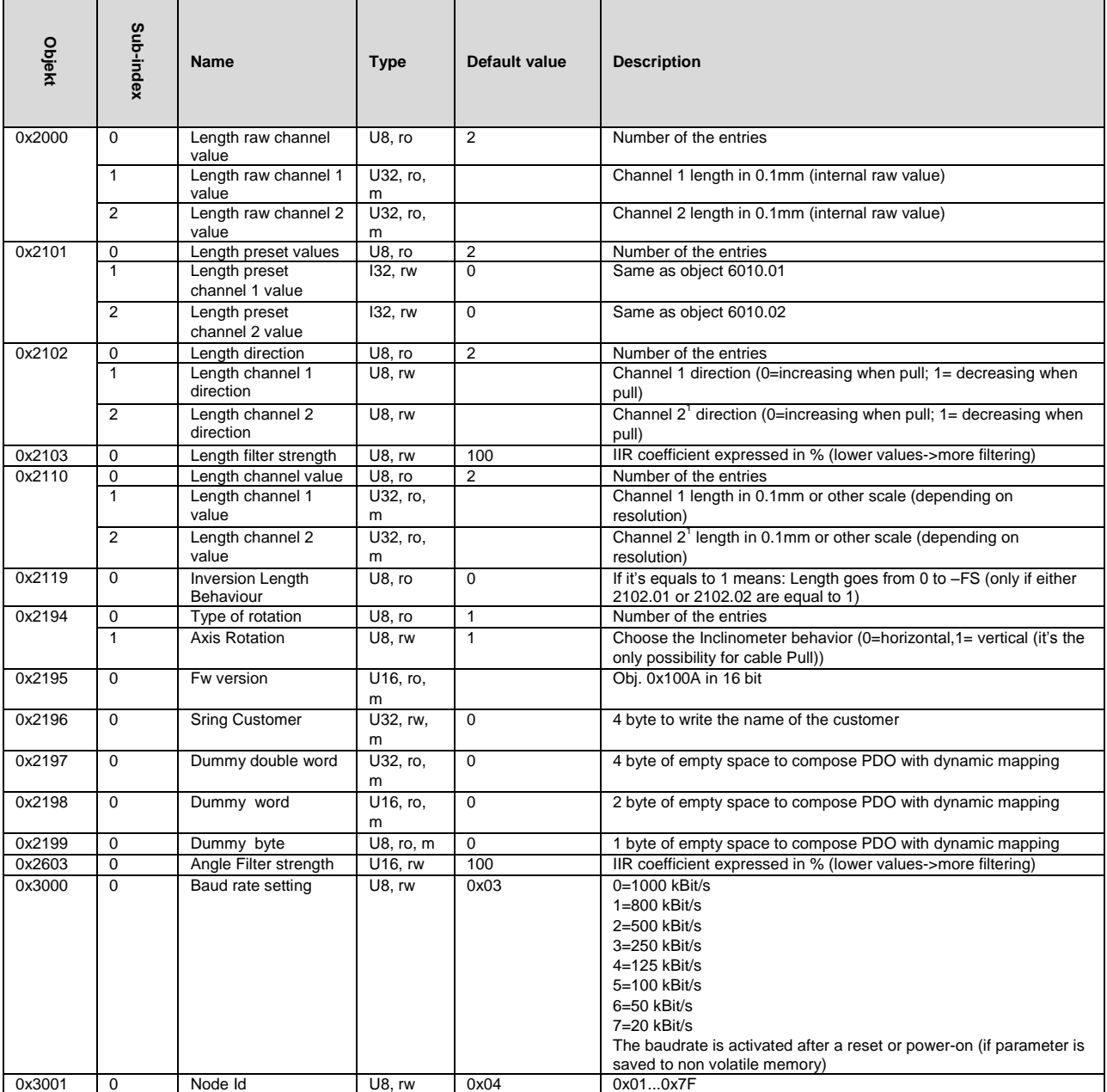

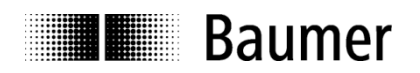

# <span id="page-19-0"></span>**10.3 Standardized Device Profile Area**

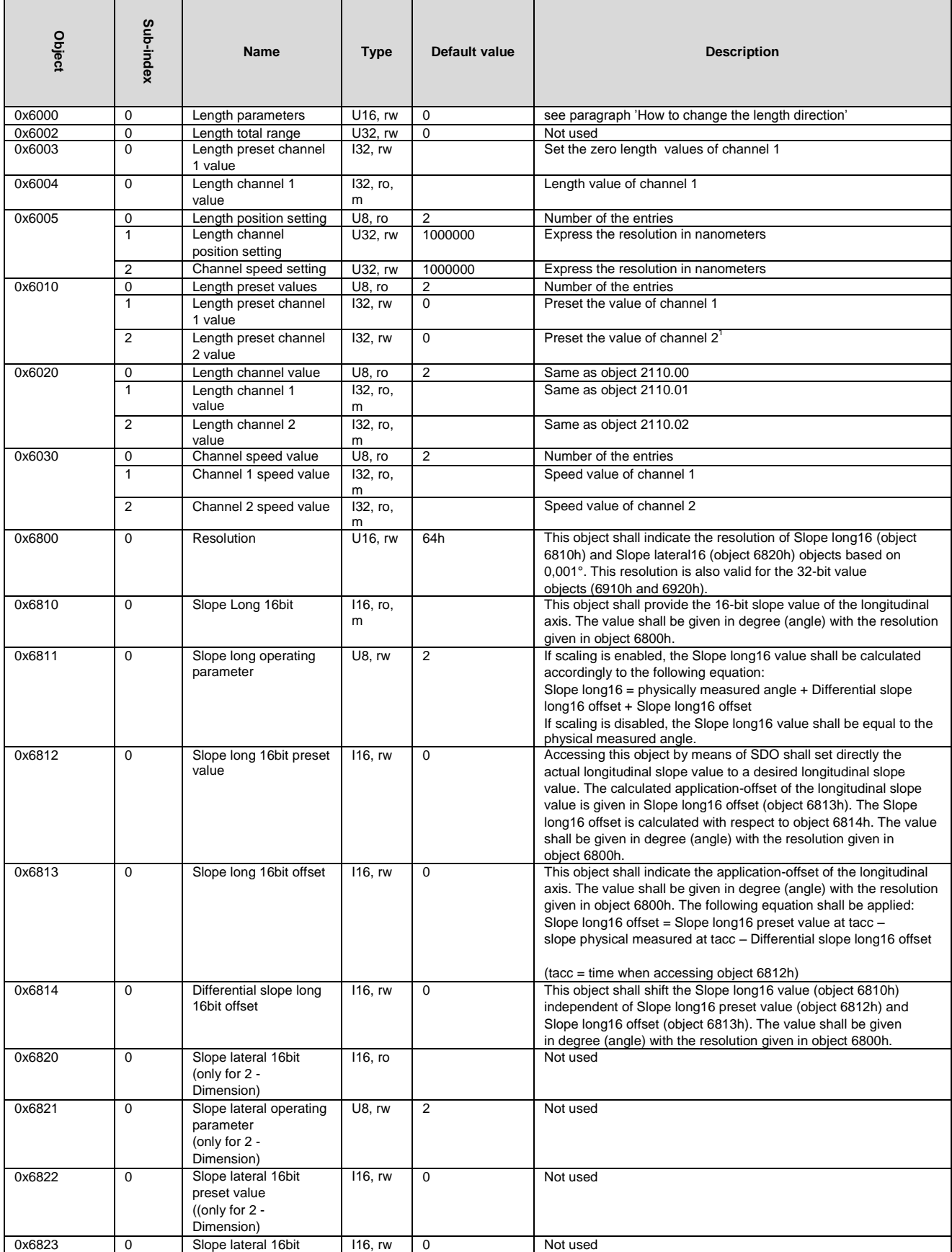

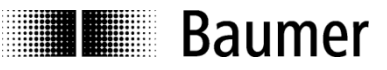

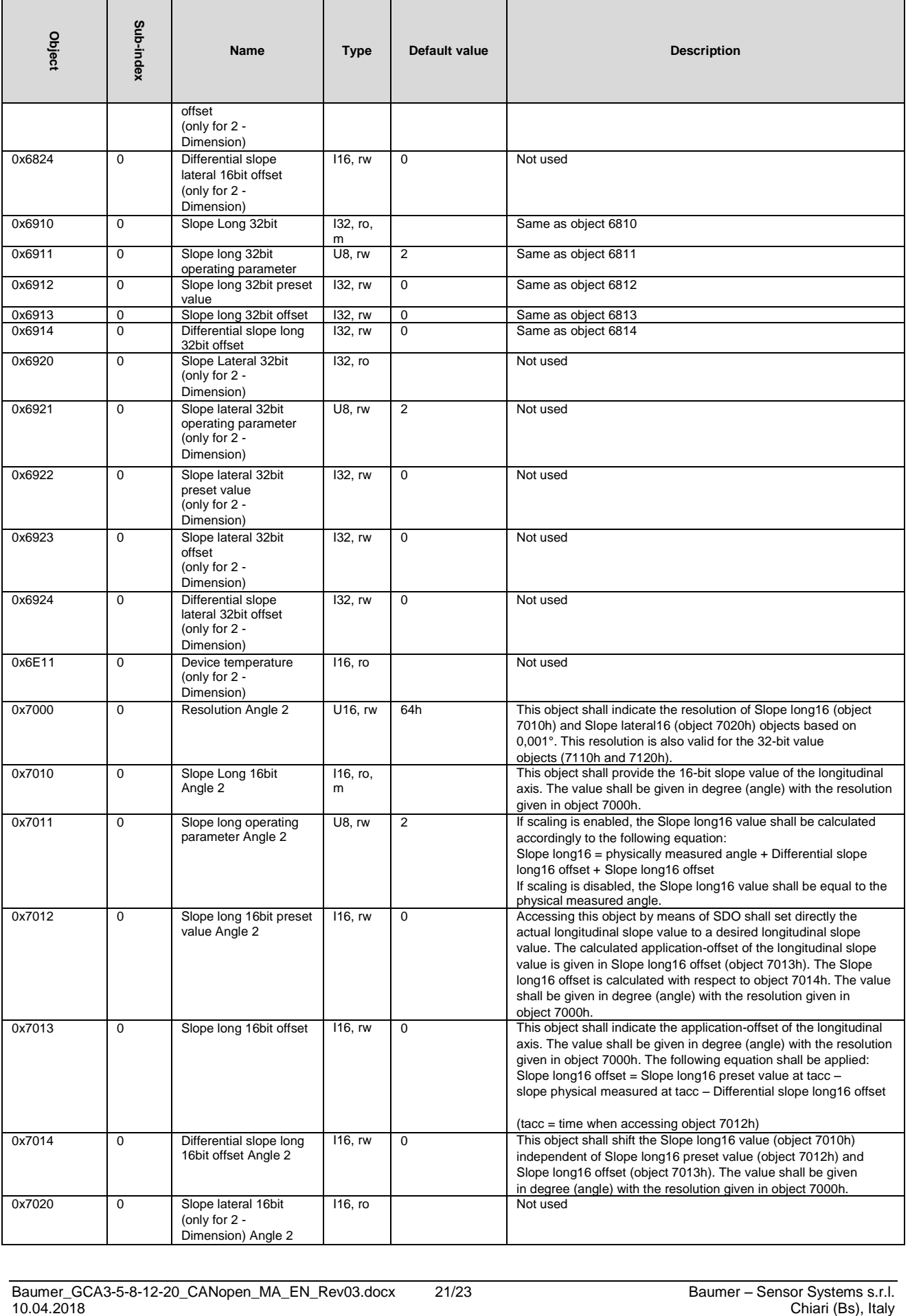

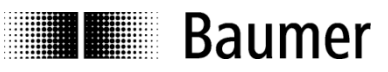

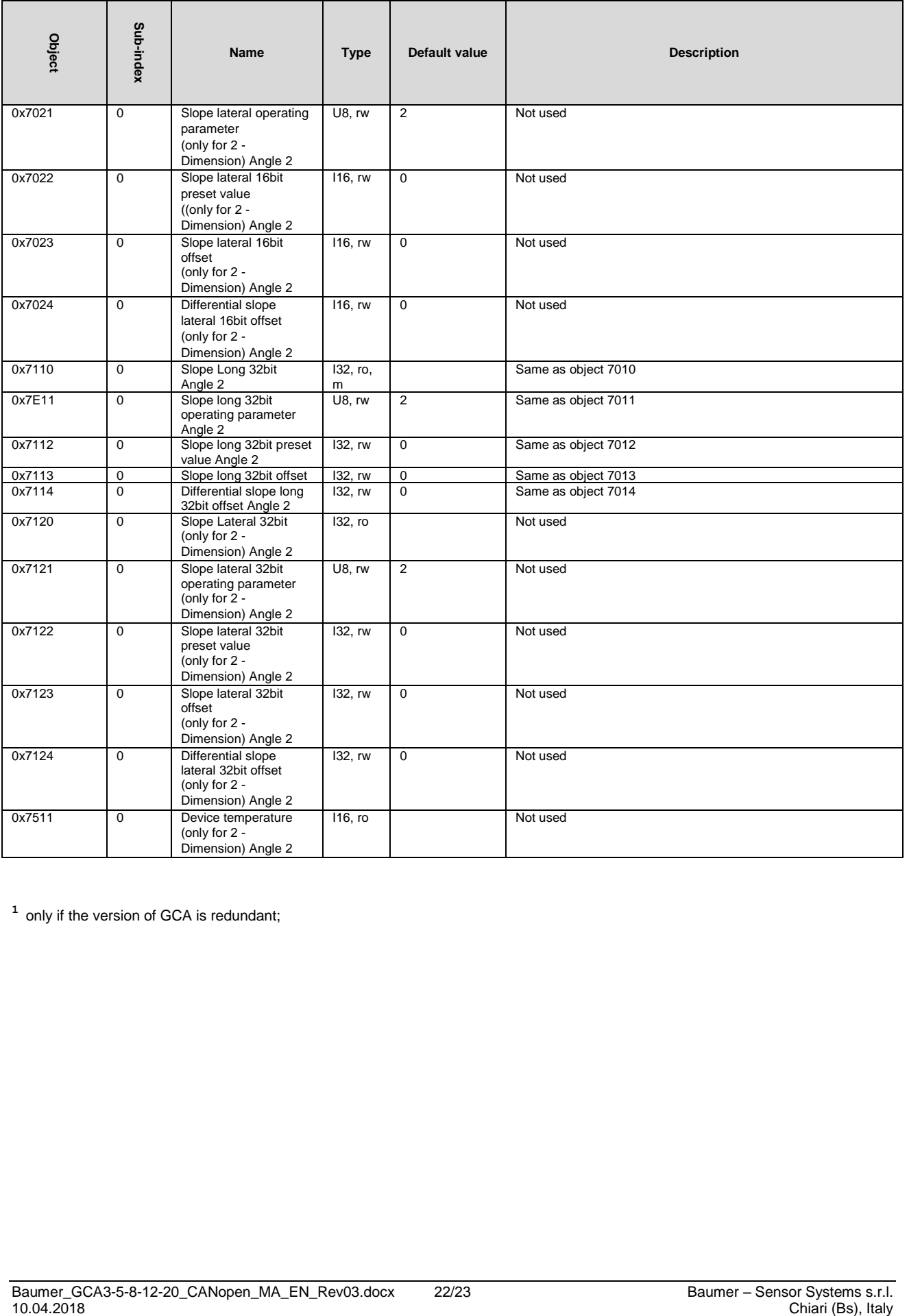

<sup>1</sup> only if the version of GCA is redundant;

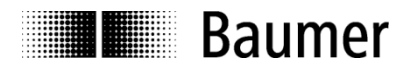

# <span id="page-22-0"></span>**Appendix**

### <span id="page-22-1"></span>**10.4 Pin Assignments**

#### <span id="page-22-2"></span>**10.4.1 Pin assignment connector 1 x M12**

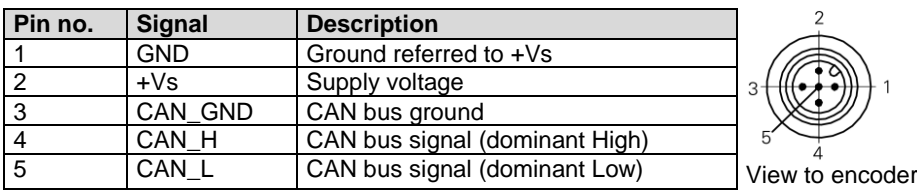

# **10.4.2 Cable assignment**

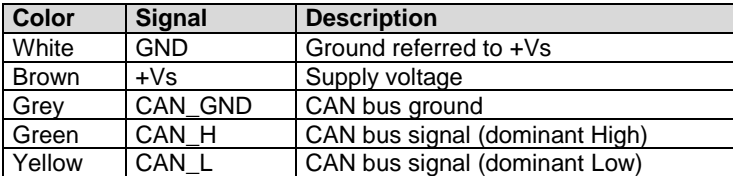